# トラブルシューティング:DLSw+ 回線接続

# 内容

[概要](#page-0-0) [前提条件](#page-0-1) [要件](#page-0-2) [使用するコンポーネント](#page-0-3) [表記法](#page-0-4) [回線ステータスのチェック](#page-0-5) [Circuit Start](#page-2-0) [Circuit Established](#page-4-0) [接続中](#page-5-0) [DLSw の一般的な問題](#page-6-0) [関連情報](#page-8-0)

# <span id="page-0-0"></span>概要

このドキュメントでは、データリンク スイッチング プラス(DLSw+)の回線接続のトラブルシ ューティングについて説明します。

# <span id="page-0-1"></span>前提条件

### <span id="page-0-2"></span>要件

このドキュメントに特有の要件はありません。

### <span id="page-0-3"></span>使用するコンポーネント

このドキュメントの内容は、特定のソフトウェアやハードウェアのバージョンに限定されるもの ではありません。

このドキュメントの情報は、特定のラボ環境にあるデバイスに基づいて作成されました。このド キュメントで使用するすべてのデバイスは、初期(デフォルト)設定の状態から起動しています 。対象のネットワークが実稼働中である場合には、どのようなコマンドについても、その潜在的 な影響について確実に理解しておく必要があります。

### <span id="page-0-4"></span>表記法

ドキュメント表記の詳細は、「[シスコ テクニカル ティップスの表記法」](//www.cisco.com/en/US/tech/tk801/tk36/technologies_tech_note09186a0080121ac5.shtml)を参照してください。

# <span id="page-0-5"></span>回線ステータスのチェック

この項では、DLSw の回線ステータス、DLSw の回線が特定の状態のまま変化しなくなる理由、 回線の接続を実現するためのトラブルシューティングの手順について説明します。また、この項 では、回線確立状態と show dlsw circuit コマンドの出力も、図示して説明します。最後に、次の ような最も一般的な DLSw の問題のいくつかについても説明します。

- BADSSPHDR
- ファイアウォールの通過時に、DLSw バージョン 2 の回線接続に失敗する場合がある理由。
- マルチレイヤ スイッチ フィーチャ カード(MSFC)または Multilayer Switch Feature Card 2(MSFC2)で DLSw を実行したときに発生する問題。
- DLSw+ への 802.1q トランクの直接 LAN 接続。

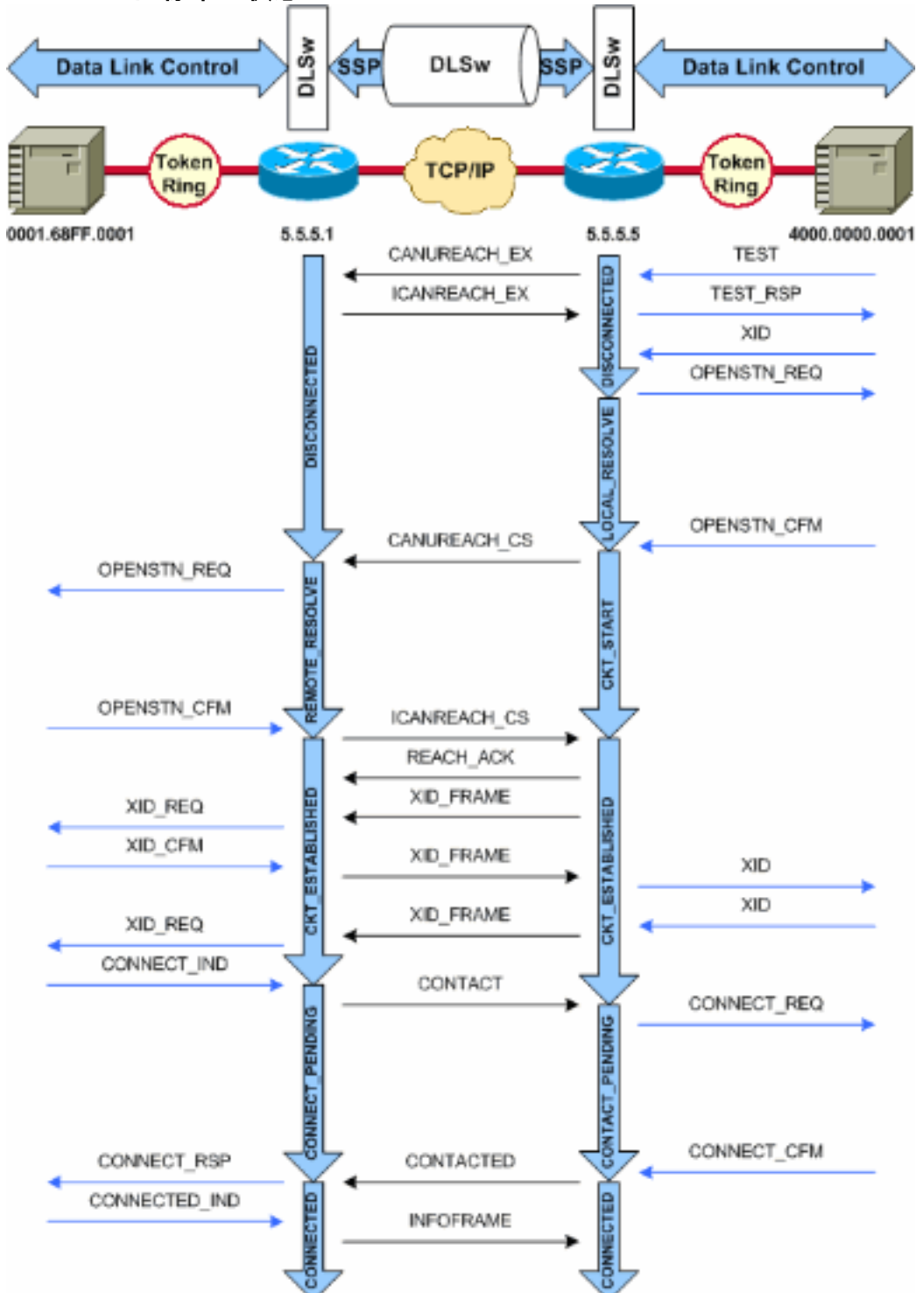

DLSw+ の回線確立状態

注:回線がCKT\_ESTABLISHED状態のままになる最も一般的な原因は、非アクティブなホスト

### <span id="page-2-0"></span>Circuit Start

Circuit Start は、ICANREACH\_CS CANUREACH\_CS Exchange IdentificationXID; 回線が CKT\_START DLSw MAC またはサービス アクセスポイント(SAP)のペアがクリーンアップされていないか、状態 遷移を完了するために必要なリソース(メモリなど)が使用できないかのどちらかです。

CKT\_START XID ホストへのネットワーク トポロジを理解する必要があります。通常、フロント エンド プロセッサ(FEP)または 7xxx ルータでチャネル インターフェイス プロセッサ (CIP)カードを通過するそのチャネル接続のいずれかです。

FEP接続の場合は、FEPへのrouter???sインターフェイスがアップしていて、正常に動作してい ることを確認します。関連する LINE PU FEP PU がプレースホルダの役割を果たす交換メジャー ノードがアクティブであることを検証します。

CIP カードを使用していて、ホストへの接続を検証済みの場合は、VTAM External Communications Adapter(XCA)メジャー ノードに問題がある可能性があります。最も一般的な 問題を次に示します。

- XCA メジャー ノードがアクティブ状態ではない。
- チャネルユニットアドレス???と呼ばれるVTAM???から外部へのパスがオンラインでないか 、チャネルサブシステム内でボックスに入っていません。

XCA メジャー ノード配下に、VTAM CONNECT-IN PU 最近のバージョン(CIP22.38、CIP24.15、 CIP25.14、CIP26.10、および CIP27.4)の CIP マイクロコードでは、それ以上使用可能な論理回 線がない場合、CIP アダプタがテスト ポールに応答しません。

show extended channel x/2 max-llc2-sessions コマンドを発行して、論理リンク制御(LLC)セッ ションの最大数に達していないことを検証します。デフォルトは 256 です。

使用中の SAP 値に問題がある場合もあります。CIP アダプタは、一意の SAP をリッスンします 。XCA メジャー ノード定義内の VTAM にすべての内部 CIP アダプタを定義する必要があります 。XCA メジャー ノードのアダプタ番号 (ADAPNO)値 は、ルータの内部アダプタへの参照とし て、VTAM によって使用 されます。CIP に設定されている各内部アダプタには、メディア タイプ ごとに一意の ADAPNO が必要です。各内部アダプタ用にどの SAP をオープンするかは、XCA メジャー ノードの定義に設定します。

テスト ポーリングおよびヌル XID は、XCA メジャー ノードおよび CIP アダプタが正しい SAP を受信しているか検証します。CIP の MAC アダプタがオープンされていて、少なくとも 1 つの SAP がオープンされている場合には、テストが VTAM に転送されずに応答されます。テストフ レームはDSAP 04およびSSAP 00とともに送信されます。次のコマンドを使用して、エンドステ ーション、CIPルータ、およびXCAメジャーノード間で使用されるSAP値を確認します。

NCCF TME 10 NetView CNM01 OPER6 03/31/00 13:56:01 C CNM01 **DISPLAY NET,ID=DKAPPN,SCOPE=ALL** CNM01 IST097I DISPLAY ACCEPTED ' CNM01 IST075I NAME= DKAPPN , TYPE= XCA MAJOR NODE IST486I STATUS= ACTIV , DESIRED STATE= ACTIV IST1021I MEDIUM=RING , ADAPTNO=1 , CUA=0401 , SNA SAP=**4** IST654I I/O TRACE= OFF, BUFFER TRACE= OFF IST1656I VTAMTOPO= REPORT, NODE REPORTED= YES IST170I LINES:

IST232I L0401000 ACTIV IST232I L0401001 ACTIV IST232I L0401002 ACTIV IST232I L0401003 ACTIV IST232I L0401004 ACTIV IST232I L0401005 ACTIV IST232I L0401006 ACTIV IST232I L0401007 ACTIV IST232I L0401008 ACTIV IST232I L0401009 ACTIV IST232I L040100A ACTIV IST232I L040100B ACTIV IST232I L040100C ACTIV IST232I L040100D ACTIV IST232I L040100E ACTIV IST232I L040100F ACTIV IST314I END

#### # **show dlsw circuit details**

Index local addr (lsap) remote addr (dsap) state uptime 194 0800.5a9b.b3b2 (**04**) 0800.5ac1.302d (**04**) CONNECTED 00:00:13 PCEP: 995AA4 UCEP: A52274 Port: To0/0 peer 172.18.15.166 (2065) Flow-Control-Tx SQ CW: 20, permitted: 28; Rx CW: 22, Granted: 25 Op: IWO Congestion: LOW(02) , Flow OP: Half: 12/5 Reset 1/0 RIF = 0680.0011.0640

XCA メジャー ノードの定義を検証するときには、次の出力例と注を参考にしてください。

NCCF TME 10 NetView CNM01 OPER6 03/31/00 13:56:01 C CNM01 **DISPLAY NET,ID=DKAPPN,SCOPE=ALL** *!--- NetView takes the* **DIS DKAPPN** short form and converts !--- it into the full **D NET,ID=DKAPPN,SCOPE=ALL** command.

CNM01 IST097I DISPLAY ACCEPTED

' CNM01

IST075I NAME= **DKAPPN** , TYPE= **XCA MAJOR NODE** *!--- Check that the XCA Major Node name is correct and that !--- it is, in fact, an XCA MAJOR NODE.* IST486I STATUS= **ACTIV** , DESIRED STATE= **ACTIV** *!--- Verify that the XCA Major Node is in an ACTIV status. !--- Any other status is an error condition (see the comment after !--- the Local Line for information about how to correct this error).* IST1021I MEDIUM=RING , **ADAPTNO=1** , **CUA=0401** , **SNA SAP=4** *!--- Verify that the Adapter Number is correct and matches the !--- number used in the CIP definitions on the router. !--- Also, verify that the Channel Unit Address (CUA) is correct. !-- - Issue the next command (below) to verify that it is either !--- in status online (***O**) or, if in use, in status allocated (**A**). !--- Finally, verify that the SAP number that is configured on !-- - the XCA Major Node matches the SAP number that is configured !--- in the ADAPTER statement in the CIP router definition.

IST654I I/O TRACE= OFF, BUFFER TRACE= OFF IST1656I VTAMTOPO= REPORT, NODE REPORTED= YES IST170I LINES:

IST232I **L0401000 ACTIV**

*!--- Verify that the Logical Line is in an ACTIV status. !--- Any other status is an error condition. !--- Contact either the System Programmer or Network Operator to !--- CYCLE, INACT then ACT, or take other action to get both the !--- Local Line and the XCA Major Node into ACTIV status.* IST232I L0401001 ACTIV IST232I L0401002 ACTIV IST232I L0401003 ACTIV IST232I L0401004 ACTIV IST232I L0401005 ACTIV IST232I L0401006 ACTIV IST232I L0401007 ACTIV IST232I L0401008 ACTIV IST232I L0401009 ACTIV IST232I L040100A ACTIV IST232I L040100B ACTIV IST232I L040100C ACTIV IST232I L040100D ACTIV IST232I L040100E ACTIV IST232I L040100F ACTIV *!--- Verify that you*

*have free Logical Lines left for the VTAM !--- CONNECTIN to allocate a PU.* IST314I END NetView のプロンプトで、mvs d u,,*,xxx,2 コマンドを実行します。xxx にはチャネル ユニット ア* ドレスを指定します。次のように、CUA がオンライン(O)か割り当て済み(A)のステータス であることを確認します。

NCCF TME 10 NetView CNM01 OPER6 03/31/00 16:08:27 \* CNM01 **MVS D U,,,401,2** " CNM01 IEE457I 16.07.29 UNIT STATUS 076 UNIT TYPE STATUS VOLSER VOLSTATE 0401 CTC **A** 0402 CTC A-BSY

次に、CIP の設定例を示します。仮想インターフェイス、CIP VLAN、source-bridge 文、および XCA メジャー ノードの ADAPNO と一致する内部アダプタ番号が設定されており、CIP では、 XCA メジャー ノードから LSAP=04 を受け取ることが想定されています。

*!--- Sample CIP configuration.* interface Channel4/2 lan TokenRing 0 source-bridge 88 1 100 adapter **1** 4000.7507.ffff *!--- Sample XCA Major Node configuration.* VBUILD TYPE=XCA \* APPNPRT PORT ADAPNO=**1**, CUADDR=401, DEFAULT TABLE ENTRY MEDIUM=RING, MODE TABLE FOR MODEL 3 SAPADDR=**4**, 3270 DISPLAY TERMINAL *!--- This is the SAP number to which the XCA Major Node listens. !--- If this value does not match with your end stations, then !--- their XIDs will not receive responses.* TIMER=20 \* APPNGRP GROUP DIAL=YES, CU ADDRESS PORT A01 ANSWER=ON, DEFAULT TABLE ENTRY DYNPU=YES, MODE TABLE FOR MODEL 4 AUTOGEN=**(16,L,P)**, INITIAL ACTIVE *!--- This automatically generates 16 Logical Lines, starting !--- with the letter L, and generates 16 PUs, starting with !--- the letter P. !--- This can be seen in the previous* **DISPLAY NET** output.

CALL=INOUT 3270 DISPLAY TERMINAL

#### <span id="page-4-0"></span>Circuit Established

CKT\_ESTABLISHED この場合がそれに該当することを検証するには、確立されている論理リンク制御 タイプ 2(LLC2)セッションを調べます。

router# **show llc2**

#### LLC2 Connections: total of 3 connections

**Vitual-TokenRing0** DTE: **4000.7507.fff 4000.7507.0099** 04 04 state **NORMAL**

*!--- Vitual-TokenRing0 is the name of the interface on which the session !--- is established. !- -- 4000.7507.fff and 4000.7507.0099 are the source and destination MAC !--- addresses. This is the address of the interface on which the connection !--- is established. !--- NORMAL indicates that the current state of the LLC2 session is fully !--- established and that normal communication is occurring.* V(S)=15, V(R)=15, Last N(R)=15, Local window=7, Remote Window=127 akmax=3, n2=10, xid-retry timer 0/0 ack timer 0/1000 p timer 0/1000 idle timer 1220/10000 rej timer 0/3200 busy timer 0/9600 akdelay timer 0/100 txQ count 0/200 RIF: 0830.0141.0641.0580 この状態の回線では、XID の交換に関する問題や、VTAM でデバイスが「vary on」されていない などのさまざまな問題が発生している可能性があります。Fast Sequenced Transport(FST)の ピア(またはローカル ACK を使用していない直接カプセル化ピア)では、セッションがローカ ルに終端されていません。トークンリング???のルーティング情報フィールド(RIF)???は終了し ますが、セッションは完全にパススルーです。従って、DLSw+ FST または直接ピアを通過する セッション用に確立された回線は、(フレームリレーのローカル ACK 以外)表示されません。 XID の交換に関してよく発生する別の問題は、IDBLK/IDNUM CPNAME

NCCF TME 10 NetView CNM01 OPER6 03/31/00 13:59:43 C CNM01 DISPLAY NET, ID=DKTN3270, SCOPE=ALL *!--- NetView takes the* **DIS DKTN3270** short form and converts !--- it into the full **D NET,ID=DKTN3270,SCOPE=ALL** command.

CNM01 IST097I DISPLAY ACCEPTED ' CNM01

IST075I NAME = **DKTN3270** , TYPE = **SW SNA MAJOR NODE** IST486I STATUS = **ACTIV** , DESIRED STATE = **ACTIV** IST1656I VTAMTOPO = REPORT , NODE REPORTED - YES IST084I NETWORK RESOURCES: IST089I **DK3270DY** TYPE = PU\_T2.1 , **ACTIV**

*!--- Verify that the PU is in ACTIV state. !--- If the PU is in INACT or INOP status, then ask the System Programmer or !--- Network Operator to activate it. !--- If the PU is in CONNECT status, then you could have a definition error. !--- Ask the System Programmer to verify the Switched Major Node definition. !--- If the PU is in ACTIV status and you still can not establish a session, !--- then verify that another end station is not using the the same PU.* IST089I DKDYLU0A TYPE = LOGICAL UNIT , ACTIV---X- IST089I DKDYLU0B TYPE = LOGICAL UNIT , ACT/S-- -X- IST089I DKDYLU1A TYPE = LOGICAL UNIT , ACTIV---X- IST089I DKDYLU19 TYPE = LOGICAL UNIT , ACT/S---X- IST089I DKDYLU18 TYPE = LOGICAL UNIT , ACT/S---X- IST089I DKDYLU17 TYPE = LOGICAL UNIT , ACT/S---X- IST089I DKDYLU16 TYPE = LOGICAL UNIT , ACT/S---X- IST089I DKDYLU15 TYPE = LOGICAL UNIT , ACT/S---X- IST089I DKDYLU09 TYPE = LOGICAL UNIT , ACTIV---X- IST089I DKDYLU08 TYPE = LOGICAL UNIT , ACTIV---X- IST089I DKDYLU07 TYPE = LOGICAL UNIT , ACTIV---X- IST089I DKDYLU06 TYPE = LOGICAL UNIT , ACTIV---X- IST089I DKDYLU05 TYPE = LOGICAL UNIT , ACTIV---X-IST089I DKDYLU04 TYPE = LOGICAL UNIT , ACTIV---X- IST089I DKDYLU03 TYPE = LOGICAL UNIT , ACTIV-- -X- IST089I DKDYLU02 TYPE = LOGICAL UNIT , ACTIV---X- IST089I DKDYLU01 TYPE = LOGICAL UNIT , ACTIV---X- IST089I DK3270ST TYPE = PU\_T2 , CONCT IST089I DKSTLU01 TYPE = LOGICAL UNIT , CONCT IST089I DKSTLU02 TYPE = LOGICAL UNIT , CONCT IST089I DKSTLU03 TYPE = LOGICAL UNIT , CONCT IST089I DKSTLU04 TYPE = LOGICAL UNIT , CONCT IST089I DKSTLU05 TYPE = LOGICAL UNIT , CONCT IST089I DKSTLU06 TYPE = LOGICAL UNIT , CONCT IST089I DKSTLU07 TYPE = LOGICAL UNIT , CONCT IST089I DKSTLU08 TYPE = LOGICAL UNIT , CONCT IST089I DKSTLU09 TYPE = LOGICAL UNIT , CONCT IST089I DKDLUR32 TYPE = PU\_T2.1 , ACTIV--L-- IST089I DKDLDYPU TYPE = PU\_T2.1 , ACTIV IST089I DKDLSTPU TYPE = PU\_T2.1 , ACTIV IST089I DKDLST01 TYPE = LOGICAL UNIT , ACTIV IST089I DKDLST02 TYPE = LOGICAL UNIT , ACTIV ??? \*\*\*

VBUILD TYPE=SWNET

\* TN3270 DYNAMIC LU BUILD

```
*
```
\*

**DK3270DY** PU ADDR=01,

**IDBLK=05D**,

**IDNUM=03270**,

*!--- Verify that the end station is using the correct IDBLK and IDNUM values.* PUTYPE=2, LUGROUP=BXLLUGRP,LUSEED=DKDYLU## \* LUGROUP=BXLLUGRP,LUSEED=DKDYLU## \* \* \* TN3270 CP DEF FOR DLUR EN ON CIP \* DKDLUR32 PU ADDR=01, **CPNAME=DK3270CP**, *!--- Verify that the end station is using the correct CPNAME value.* ISTATUS=ACTIVE, PUTYPE=2, CPCP=YES, NETID=NETA

# <span id="page-5-0"></span>接続中

CONNECTED DLSw

show dlsw circuit???DLSw回線のステータスの問題をトラブルシューティングする場合は、show dlsw circuits特権EXECコマンドを発行す。

**show dlsw circuits [detail] [mac-address** *address* **| sap-value** *value* **| circuit id]**

• detail ???(オプション)拡張形式で回線状態情報を表示します。

• mac-address address ??? (オプション)回線検索で使用するMACアドレスを指定します。

- sap-value value ??? (オプション)回線検索で使用するSAPを指定します。
- circuit id ???(オプション)回線インデックスの回線IDを指定します。

このコマンドの出力を理解するには、「[DLSw+ 設定コマンド」と次の図を参照してください。](//www.cisco.com/en/US/docs/ios/12_0/ibm/command/reference/brdlsw.html)

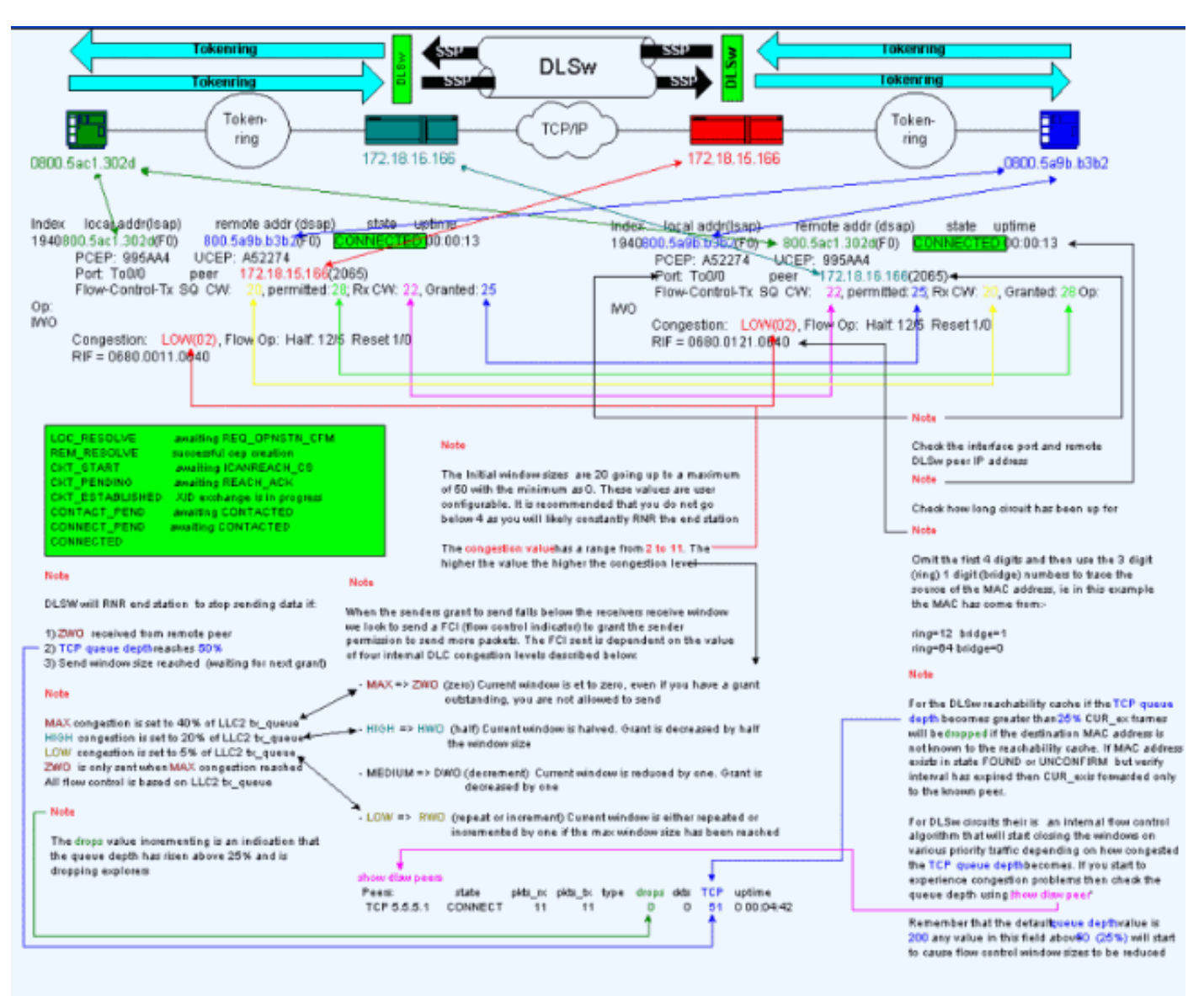

# <span id="page-6-0"></span>DLSw の一般的な問題

### BADSSPHDR エラー メッセージ

### 一部の DLSw ルータでは、次のエラー メッセージが表示される場合があります。

%DLSWC-3-BADSSPHDR: bad ssp hdr in proc ssp - received remote correlator from  $differencent peer = 0x200004B$ 

-Traceback= 606FCD68 606FD008 606ED364 606F2B2C 6026B118 601F6438 601CAA10 6020F6B0 6020E350 6020E484 601B3048 601B3034 Nov 23 06:10:33: %DLSWC-3-RECVSSP: SSP OP = 4( ICR ) received from peer *x.x.x.x*(2065) Nov 23 06:10:33: %DLSWC-3-RECVSSP: SSP OP = 4( ICR ) expected from peer *y.y.y.y*(2065) *!--- Where*

*x.x.x.x and y.y.y.y are two different remote DLSw peers.*

これらのメッセージは情報提供用のメッセージで、この項では、メッセージが表示される理由を 説明します。

アドレスの解決(CANUREACH\_EX)中には、複数の応答(ICANREACH\_EX)がルータに返される場合が あります。 アドレス リ ゾリューションを起動したルータは、回線のアップと同時に応答のすべ てを キャッシュします。発信元のルータは、アドレス解決中に応答し たリモートルータの 1 つ に向けられた CANUREACH メッセージを 送信します。発信元のルータでは、タイマーが実行さ れて、ICANREACH が待機されます。ICANREACH 1 CANUREACH が送信されます。???輻輳、低速リン クなど何らかの理由で???最初のリモートルータからのICANREACHが、2番目のリモートルータから のICANREACHルータでは IP アドレス x.x.x.x からの ICANREACH が受信されますが、想定されてい たのは、IP アドレス y.y.y.y からの ICANREACH です。接続の問題が「発生していない」場合は 、これらのメッセージは情報として表示されるだけで、DLSw は設計どおり動作していると見な すことができます。詳細は、[Cisco Bug ID CSCdp50163\(登録ユーザ](//www.cisco.com/cgi-bin/Support/Bugtool/onebug.pl?bugid=CSCdp50163)専用)を参照してください。

ただし、DLSw ネットワークで接続の問題が発生している場合は、このメッセージに重大な意味 があるので、さらに調査をする必要があります。WAN の大幅な遅延、ネットワーク内の DLSw ピアの間欠的なタイムアウトのどちらか、または両方が発生していないかどうかを調べます。さ らに、ネットワーク アドレス変換(NAT)が接続性の問題の原因になる場合があるため、ピアの 間で NAT が使用されているかどうかを判断します。ユーザ データグラム プロトコル(UDP)エ クスプローラをオフにして、これらのエラー メッセージが表示されなくなるかどうかを調べるの が有効な場合もあります。Cisco IOS??で初めて導入されたdlsw udp-disableコマンドを発行しま す。ソフトウェアリリース11.2 F.そうでない場合は、ピア間の伝送制御プロトコル(TCP)フロー のWANトレースが最も役立ちます。

注:上記のエラーメッセージは、11.2より前のCisco IOSソフトウェアリリースでも不適切に報告 されています。したがって、11.2より後のリリースを実行することが重要です。

#### DLSw バージョン 2 とファイアウォール

Cisco IOS ソフトウェア リリース 11.2(6)F では Cisco DLSw UDP ユニキャスト機能が導入され たので、探索フレームとアンナンバード インフォメーション フレームが TCP ではなく UDP ユ ニキャストで送信されるようになりました。DLSw バージョン 2 より前のバージョンでは、この ユニキャスト機能を使用するためには、UDP でパケットが送信される前に、TCP 接続が存在し ていることが必要でした。ただし、DLSw バー ジョン 2 は、TCP 接続が確立する前に UDP/IP マ  $\mu$ チキャストおよびユニキャ ストを送信します。CANUREACH\_EX、NETBIOS\_NO\_exなどのアドレス解決 パケット???はマルチキャストサービスを使用しますが、応答??ICANREACH exおよび NAME\_RECOGNIZED\_ex???はUDPユニキャストで返信されます。

一般的なシナリオでは、DLSw のピアの間にファイアウォールが設定されています。その結果、 DLSw 回線は、ファイアウォールを通過して確立される必要があります[。RFC 2166](http://www.ietf.org/rfc/rfc2166.txt) (DLSw v2.0 Enhancements)では、UDP送信元ポートが任意の値であることが示されています。Cisco DLSwル ータは送信元ポート0を使用します。これは、DLSw回線がファイアウォールを通過する際に問題 を引き起こします。ファイアウォールは通常、ポート0をフィルタアウトするように設定されてい ます。回避策として、dlsw udp-disable グローバル設定コマンドを有効にします。dlsw udpdisable コマンドが設定されていると、DLSw は UDP ユニキャストでパケットを送信せず、機能 交換メッセージで UDP ユニキャストのサポートをアドバタイズしません。

詳細については、「[UDP/IP マルチキャスト サービス」および「](//www.cisco.com/en/US/docs/ios/11_3/ibm/configuration/guide/bcovervw.html#29033)[DLSw+ の UDP ユニキャスト機](//www.cisco.com/warp/customer/697/dlsw_udp.html) [能の概要について](//www.cisco.com/warp/customer/697/dlsw_udp.html)」を参照してください。

#### MSFC と DLSw の問題

マルチレイヤ スイッチ フィーチャ カード(MSFC)または Multilayer Switch Feature Card 2(MSFC2)で DLSw を実行すると、多くの問題が発生する可能性があります。 DLSw および MSFC に関する包括的な情報については、[「DLSw+ および MSFC に関する FAQ](//www.cisco.com/warp/customer/697/dlsw_msfc_faq.shtml)」を参照してく ださい。

## DLSw+ への 802.1q トランク

802.1q でカプセル化されたトランクの LLC2 の DLSw への接続は、[Cisco Bug ID](//www.cisco.com/cgi-bin/Support/Bugtool/onebug.pl?bugid=CSCdv26715) [CSCdv26715\(](//www.cisco.com/cgi-bin/Support/Bugtool/onebug.pl?bugid=CSCdv26715)[登録ユーザ専用\)による DLSw TCP ピアおよびトランスペアレント ブリッジン](//tools.cisco.com/RPF/register/register.do) [グで最初にサポートされています。](//tools.cisco.com/RPF/register/register.do) Cisco IOS ソフトウェア リリース 12.2(6) 以降では、802.1q と DLSw が動作します。

さらに、DLSw 用の次の DDTS によるサポートによって、イーサネットの冗長化とネイティブ VLAN を使用した dot1Q のカプセル化が使用できるようになります。リリース ノートおよび次の DDTS レポートの First Fixed-in Version のフィールドを参照してください。

- <u>[Cisco Bug ID CSCdv26715](//www.cisco.com/cgi-bin/Support/Bugtool/onebug.pl?bugid=CSCdv26715)</u>(登録ユーザ<u>専用)</u> ???802.1qのサポートをDLSwに提供します (TCPカプセル化のみ)。
- <u>[Cisco Bug ID CSCdy09469](//www.cisco.com/cgi-bin/Support/Bugtool/onebug.pl?bugid=CSCdy09469)[\(登録ユーザ専用\)](//tools.cisco.com/RPF/register/register.do)</u> ???LANインターフェイスが802.1qカプセル化と ネイティブVLANに設定されたファストイーサネットインターフェイスの場合にDLSwが動作 しない不具合を修正します。 interface FastEthernet0/0.500

 encapsulation dot1Q 500 native bridge-group 1

• <u>[Cisco Bug ID CSCdw65810](//www.cisco.com/cgi-bin/Support/Bugtool/onebug.pl?bugid=CSCdw65810)(</u>登録ユーザ<u>専用)???DLSwイーサネット冗長性および802.1qカプ</u> [セル化トランクの使用を修正します。8](//tools.cisco.com/RPF/register/register.do)02.1q を使用した DLSw FST はまだサポートされて いません。

Cisco IOS ソフトウェア リリース 12.2(13.4) 以降で TCP カプセル化を使用した DLSw を選択し た場合は、native 802.1q LLC2 DLSw

# <span id="page-8-0"></span>関連情報

- · [DLSw および DLSw+ のサポート](//www.cisco.com/en/US/tech/tk331/tk336/tk163/tsd_technology_support_sub-protocol_home.html?referring_site=bodynav)
- [技術サポート](//www.cisco.com/cisco/web/psa/default.html?mode=tech&referring_site=bodynav)
- [製品サポート](//www.cisco.com/cgi-bin/Support/PSP/index.pl?i=Products&referring_site=bodynav)
- [テクニカルサポート Cisco Systems](//www.cisco.com/cisco/web/support/index.html?referring_site=bodynav)